# **EKEDIGITAL** Extension Install Guide for Magento 2

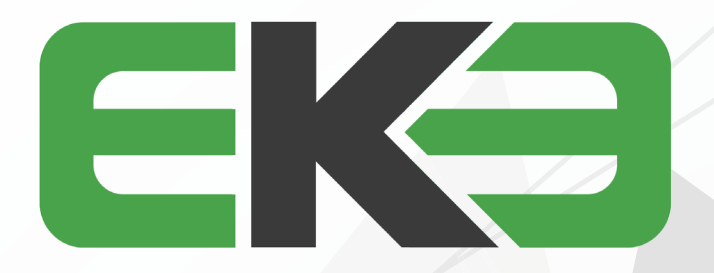

# 

1. CONNECT TO YOUR WEBSERVER VIA YOUR PREFERRED FTP/SFTP APPLICATION. ENSURE YOU'RE IN THE MAGENTO 2 ROOT FOLDER AND UPLOAD ALL OF THE EXTENSION FILES.

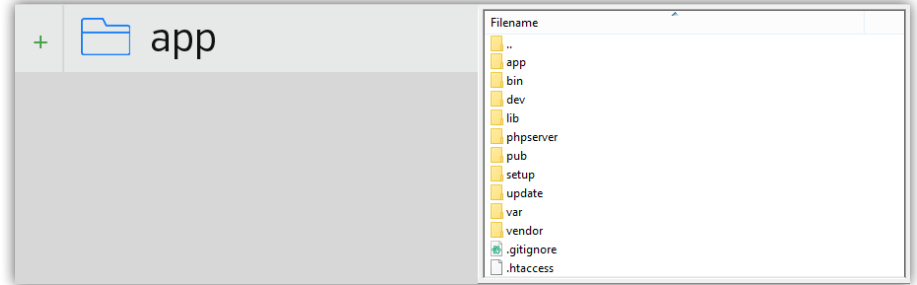

## 2. CONNECT TO YOUR MAGENTO 2 SERVER VIA SSH TO RUN THE FOLLOWING COMMANDS.

#### ENABLE THE MODULE

PHP BIN/MAGENTO MODULE:ENABLE EKE\_MODULENAME (THE NAME IS CASE SENSITIVE)

RUN MODULE INSTALL SCRIPTS

PHP BIN/MAGENTO SETUP:UPGRADE

### CLEAR MAGENTO 2 CACHE

PHP BIN/MAGENTO CACHE:FLUSH